### **CAN Executive Committee Meeting**

Friday, June 19, 2020, 9:00 a.m. – 10:30 a.m., Via Video Conference See attached instructions for participating. (or refer to Outlook meeting invite)

#### **A G E N D A**

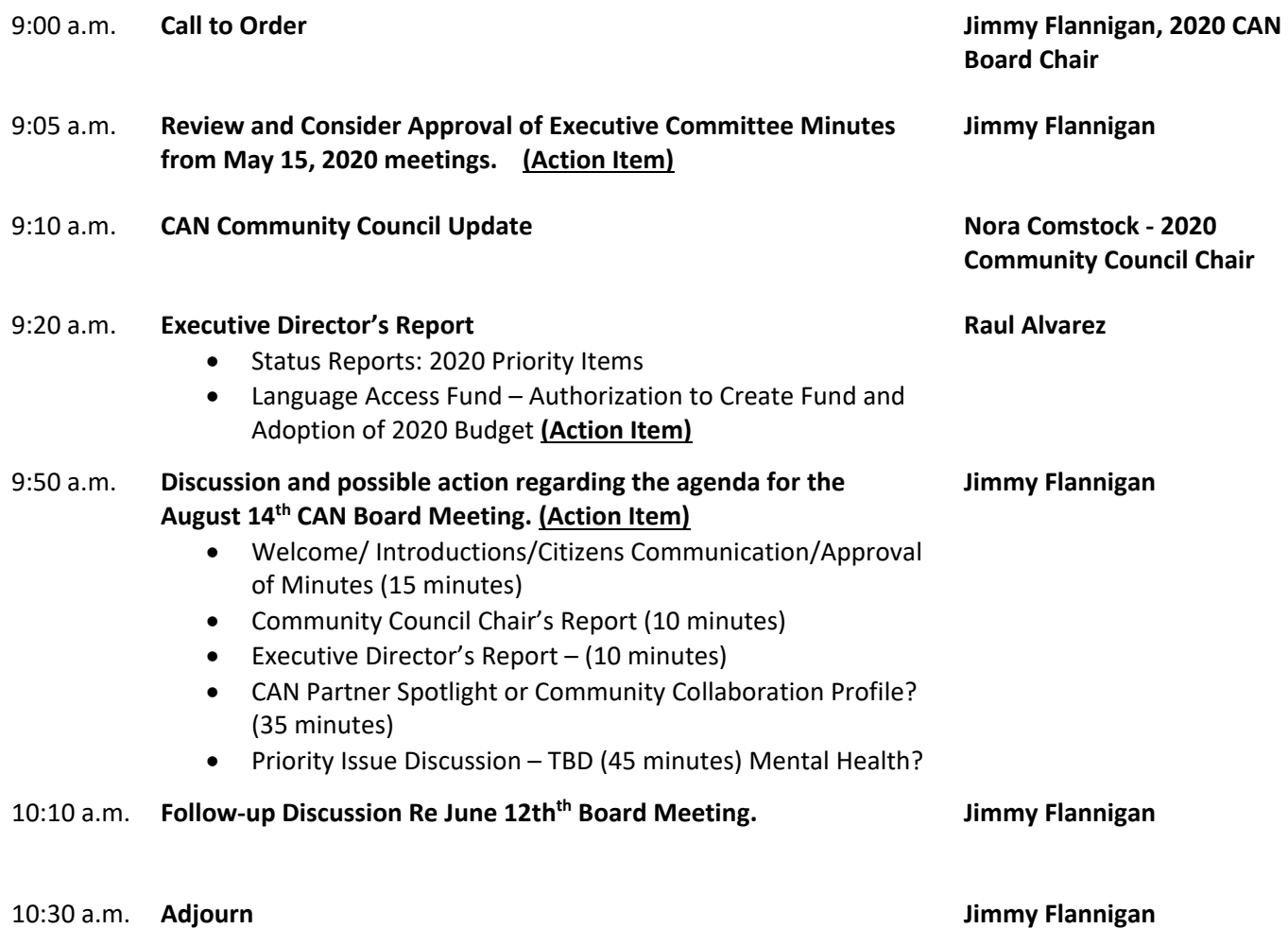

#### **Executive Committee – 2020 Meeting Schedule**

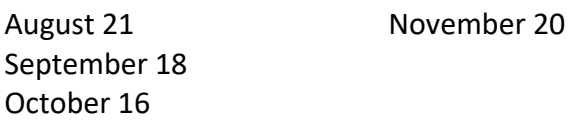

Persons with disabilities who plan to attend this meeting and who may need auxiliary aids, services, or special accommodations should contact CAN at (512) 414-0323 or jtunstill@canatx.org at least two (2) days prior to the meeting, so that appropriate arrangements can be made.

## **CAN Executive Committee Meeting**

Friday, June 19, 2020, 9:00 a.m. – 10:30 a.m.

#### **INSTRUCTIONS FOR PARTICIPATING**

The meeting will be conducted using the video conferencing platform, Zoom. Note: you will have to disclose your identity to be given access to the video feed and to be allowed to actively participate (i.e., comment, ask questions or share documents).

#### **Using Your Cell Phone or Tablet Using Both the Video & Audio Feed:**

Download the app. on your smartphone.

Open the app. Push the button labeled "Join."

Enter the following meeting ID: **8621455390**

#### **Using Your Desktop Computer:**

#### (1) If you already have Zoom on your desktop computer:

Open the Zoom application.

Click on the button labeled "join a meeting."

Enter the following meeting ID into the box marked "enter the meeting ID": **8621455390**

#### (2) If you do not have the Zoom application on your desktop computer:

Click on the following link or enter this URL in your browser: [https://zoom.us/j/](https://zoom.us/j/8621455390)**[8621455390](https://zoom.us/j/8621455390)**

You will be prompted to install the Zoom software on your desktop computer.

Follow the download instructions.

Follow the steps outlined in (1) above.

# **Using your telephone to call-in (audio only):**

Dial the following number: **(346) 248-7799**; Enter meeting ID: **8621455390#**

If you have problems accessing the meeting: email [info@canatx.org](mailto:info@canatx.org) or call (512) 785-0492.